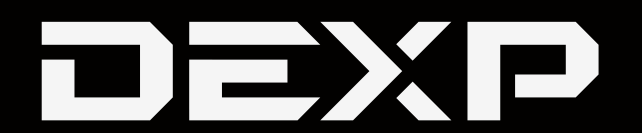

## ПАЙДАЛАНУШЫНЫҢ НҰСҚАУЛЫҒЫ

# **Жинақы камера DEXP DC First Travel WR**

### Мазмұны

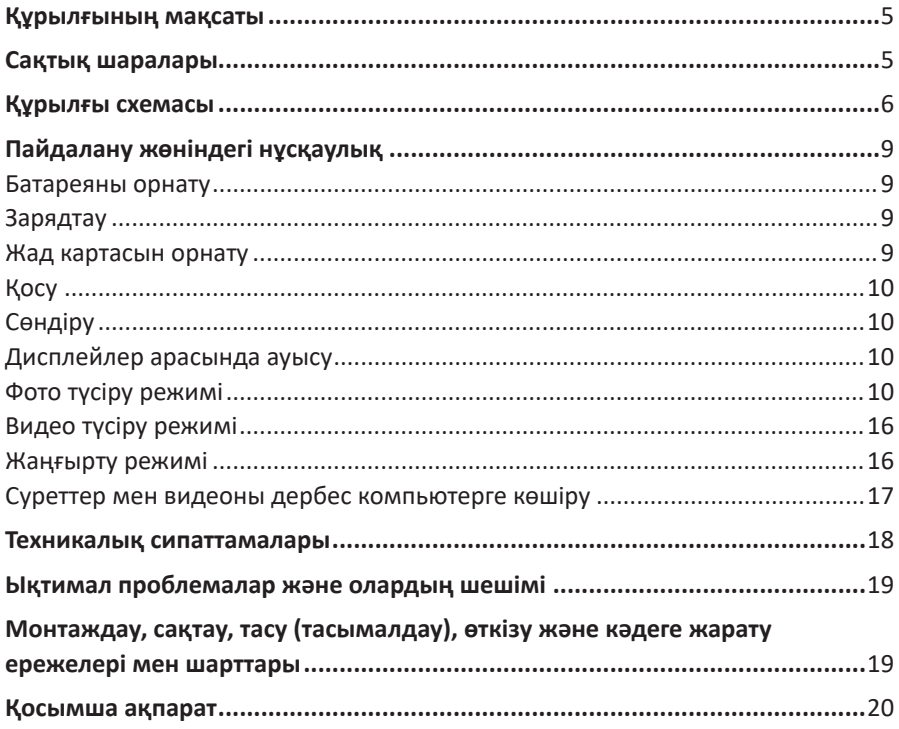

### **Құрметті сатып алушы!**

Біздің өнімімізді таңдағаныңыз үшін Сізге алғыс білдіреміз. Біз Сізге сапаға, функционалдылыққа және дизайнға қойылатын жоғары талаптарға сәйкес әзірленіп жасалған бұйымдар мен құрылғыларды ұсынуға қуаныштымыз. Пайдалануды бастар алдында осы нұсқаулықты мұқият оқып шығыңыз, онда Сіздің қауіпсіздігіңізге қатысты маңызды ақпарат, сондай-ақ өнімді дұрыс пайдалану және оны күтіп ұстау жөніндегі ұсынымдар берілген. Осы Нұсқаулықты сақтап қойыңыз және бұйымды әрі қарай пайдалану кезінде оны анықтамалық материал ретінде пайдаланыңыз.

### **Құрылғының мақсаты**

Фотокамера кескіндерді тіркеуге және видео жазуға арналған.

### **Сақтық шаралары**

- 1. Курылғыны суға батырманыз және су көздеріне тікелей жақын жерде пайдаланбаңыз.
- 2. Құрылғыны құлаудан, соғылудан, шайқалудан сақтандырыңыз. Дөрекі пайдалану ішкі түйіспелер мен платаларға зиян келтіруі мүмкін.
- 3. Құрылғы балалардың және физикалық, сенсорлық немесе ақыл-ой қабілеттері шектелген тұлғалардың пайдалануына арналмаған, олардың қуіпсіздігіне жауапты басқа тұлғалар бақылау жүзеге асыратын жағдайларды қоспағанда.
- 4. Құрылғы бүлінбес үшін оны ылғал, шаң, от және төтенше температуралар әсеріне ушыратпаңыз.
- 5. Құрылғыны қатты жылу көздеріне тікелей жақын жерде сақтамаңыз.
- 6. Құрылғымен жүргізілетін білікті емес манипуляциялар (түрлендіру, жөндеу және т.б.) құрылғыға және Сіздің денсаулығыңызға зиян келтіруі мүмкін.
- 7. Құрылғыны ұзақ уақыт сақтау алдында қуат көзі элементтерін үнемі шығарып отырыңыз.
- 8. Объективті тазалау үшін тек арнайы майлықтарды және оптикалық жабдыққа арналған тазалау құралдарын пайдаланыңыз. Абразивтерді, сұйықтықтарды немесе химиялық заттарды пайдаланбаңыз.
- 9. Осы құрылғыны құлаудан кейін, сондай-ақ кәбілдің немесе құрылғының өзінде көзге көрінетін зақымданулары болған кезде пайдаланбаңыз. Авторландырылған сервистік орталыққа жүгініңіз.
- 10. Курылғының жұмысында ақаулар анықталған кезде, оны пайдалануды дереу тоқтатыңыз да, авторландырылған сервистік орталығына хабарласыңыз.
- 11. Курылғы коммерциялық максаттарда пайдалануға арналмаған.

### **Құрылғының схемасы**

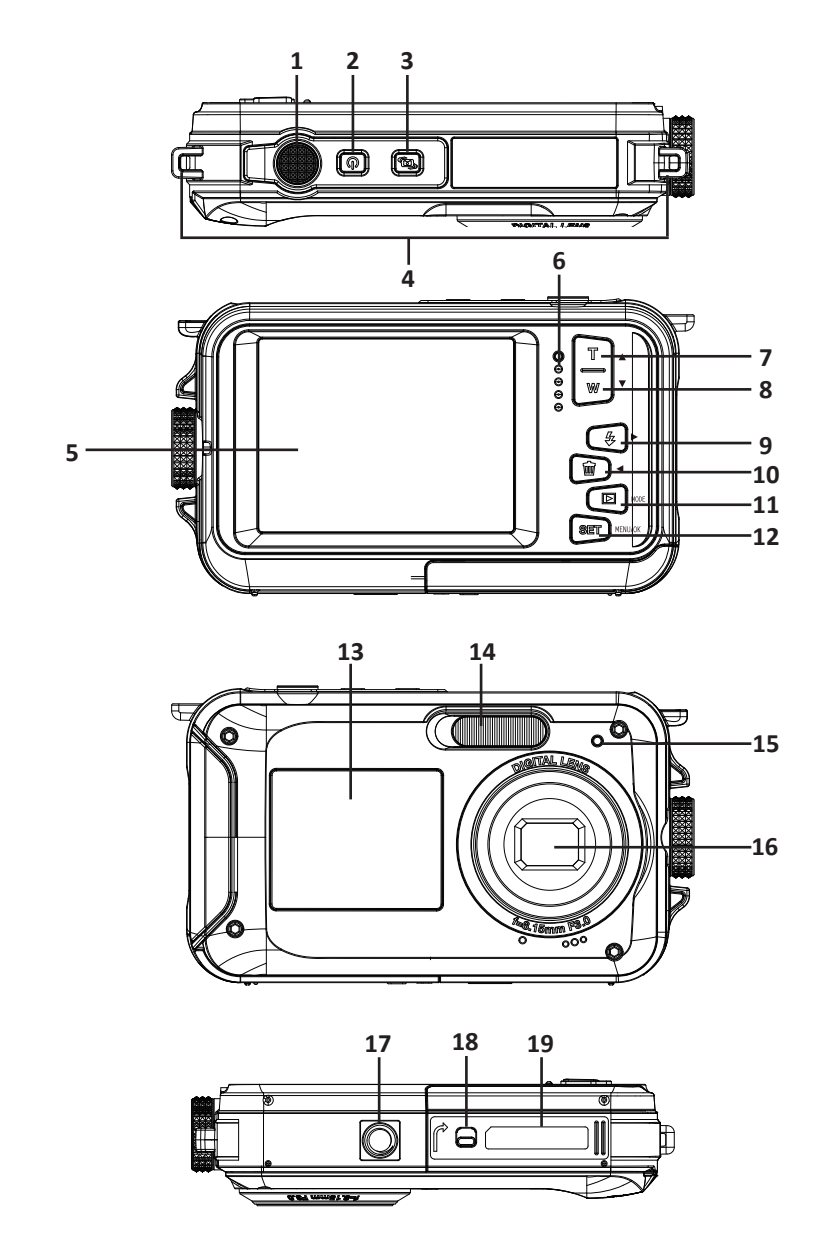

- 1. Жапқышты жіберу батырмасы.
- 2. Қосу/сөндіру батырмасы.
- 3. Экранды ауыстырып-қосу батырмасы.
- 4. Бауға арналған тесік.
- 5. Дисплей.
- 6. Қуат индикаторы.
- 7. Масштабты ұлғайту батырмасы / Жоғары.
- 8. Масштабты азайту батырмасы / Төмен.
- 9. Жарқыл батырмасы / Оңға қарай.
- 10. Жою батырмасы / Солға қарай.
- 11. Режимді таңдау батырмасы / Артқа.
- 12. «SET» батырмасы (Мәзірді таңдау/ОК).
- 13. Селфиге арналған экран.
- 14. Жарқыл.
- 15. Селфи индикаторы.
- 16. Объектив.
- 17. Штативке арналған ағытпа.
- 18. Батареялық бөлімшені буғаттау.
- 19. Батареяға/жад картасына арналған бөлімше.

### **Дисплейдегі символдар**

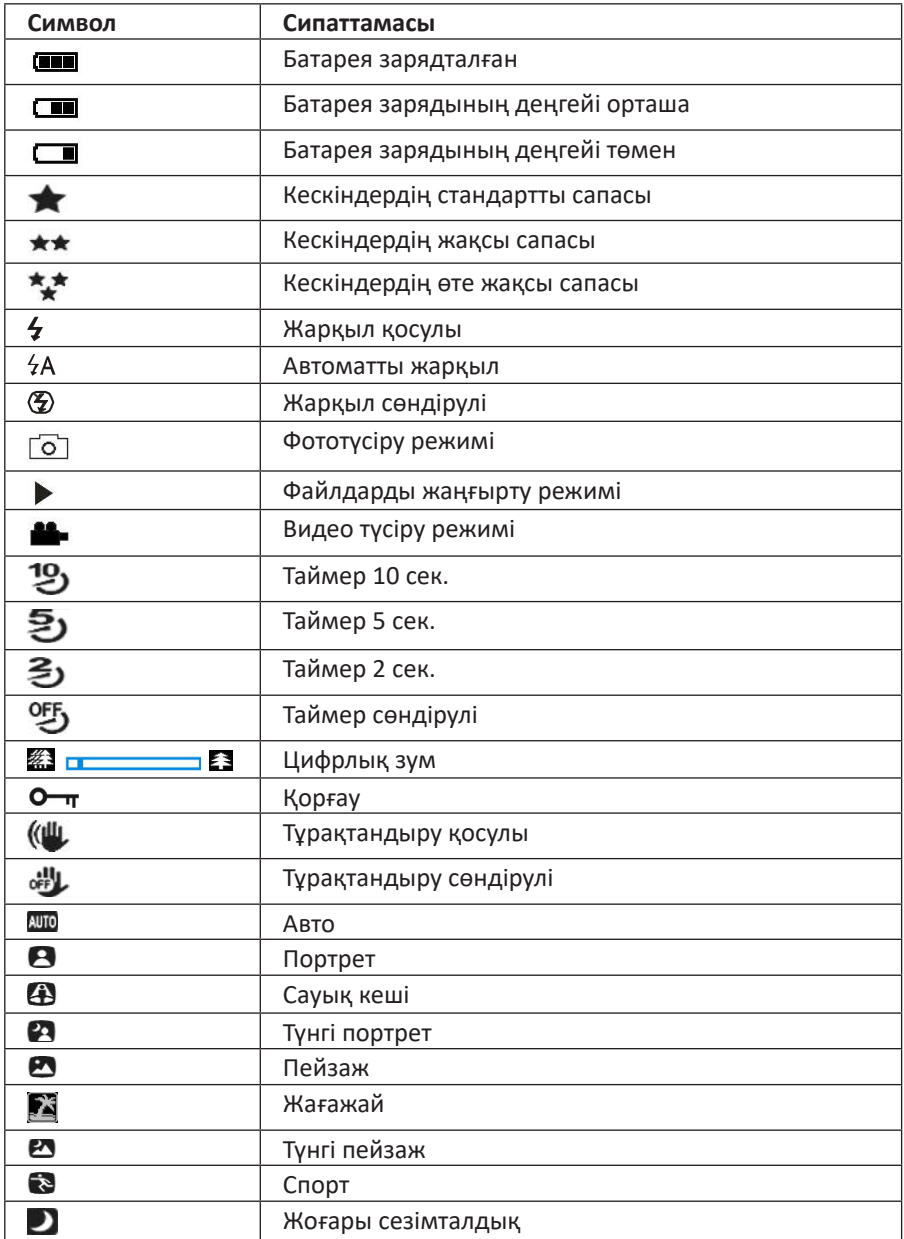

### **Пайдалану жөніндегі нұсқаулық**

### **Батареяны орнату**

- 1. Құрылғының батареялық бөліктің қақпағын ашыңыз.
- 2. Полярлықты сақтай отырып, литий батареясын бөлімшеге салыңыз, содан кейін бөлімше қақпағын жабыңыз.

**Ескерту**: егер құрылғыны ұзақ уақыт бойы пайдаланбасаңыз, батареяны шығарыңыз.

### **Зарядтау**

Құрылғыны жиынтықтағы USB-кабельдің көмегімен дербес компьютерге қосыңыз. Құрылғы зарядтау кезінде индикатор қызыл түспен жанатын болады, зарядтау аяқталған кезде индикатор сөнеді.

### **Жад картасын орнату**

Құрылғы мөлшері 128 Гб дейін microSD жад карталарын қолдайды (жиынтыққа кірмейді). Құрылғының ішкі жадында тек бір тесттік фотосурет сақталады. Камераны пайдалануды бастамас бұрын жад картасын шертілгенге дейін тиісті слотқа орнатыңыз. Камераны қосқаннан кейін дисплейде жад картасының белгішесі пайда болады.

Картаны шығару үшін, оны басыңыз және жад картасына арналған слоттан шығарыңыз.

#### **Ескертпе**

- Жад картасын орнатқаннан кейін барлық фото/видео файлдар microSD картада сақталатын болады.
- Пішімдеу кезінде барлық деректер жад картасынан жойылатын болады.
- Картаның бұзылуына жол бермеу үшін пішімдеу кезінде microSD картасын шығармаңыз.

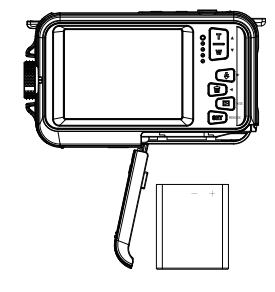

### **Қосу**

Құрылғыны қосу үшін, қосу батырмасын басыңыз, камераның дисплейі жанады. Құрылғының 3 жұмыс режимі бар: фото түсіру, видео түсіру және фото/видео жаңғырту режимі.

### **Сөндіру**

Құрылғыны сөндіру үшін, сөндіру батырмасын басыңыз. Батареяның заряды төмен болған кезде дисплейде батареяның қызыл белгішесі жанады және құрылғы автоматты түрде өшеді.

### **Дисплейлер арасында ауысу**

Экрандар арасында ауысу үшін экранды ауыстыру батырмасын басыңыз.

### **Фототүсіру режимі**

Камераны өшіргеннен кейін экранда « $\boxed{\circlearrowright}$ » белгішесі пайда болады, ол камеран фото түсіру режимінде болғанын білдіреді.

Камераны түсіру объектісіне бағыттаңыз. Сурет жасау үшін құрылғыны тұрақты ұстаңыз және жапқыш түсіру батырмасын басыңыз. Түсіру кезінде кішкене кідіріс болуы мүмкін, өйткені құрылғы суретті жад картасына сақтайды.

Түсіргеннен кейін дисплейде фотосуреттер саны көрсетілетін болады, оларды жад картасының ағымдағы теңшелімдерін және көлемін есепке алумен жасауға болады.

Жад картасы толған кезде жапқышты түсіру батырмасын басқанда дисплейде «Жад картасы толып кетті» хабарламасы пайда болады. Фотосуреттерді жад картасынан компьютерге ауыстырыңыз немесе орынды босату үшін оларды жойыңыз. Сіз сондай-ақ басқа жад картасын сала аласыз.

### **Цифрлық зум**

Цифрлық зумның көмегімен объектіні 16 есеге дейін ұлғайтуға болады. Объектіні ұлғайту үшін «Жоғары» батырмасын, азайту үшін – «Төмен» батырмасын басыңыз. Экранда **« Ферманда белгішесі пайда болады.** 

### **Жарқыл**

Нашар жарықтандыру жағдайында кіріктірілген жарқылды пайдалану ұсынылады.

- Жарқылды «Авто» режимінде қосу үшін, дисплейде « $4A$ » белгішесі жанғанға дейін жарқыл батырмасын басыңыз.
- Жарқылды қол режимінде қосу үшін, дисплейде « $\leftrightarrow$ » белгішесі жанғанға дейін жарқыл батырмасын басыңыз.
- Жарқылды өшіру үшін, дисплейде « $\circledast$ » белгішесі жанғанға дейін жарқыл батырмасын басыңыз.

#### **Сюжетті таңдау**

Жарықтандыруға және қоршаған ортаның жағдайларына қарай камера түсірудің бірнеше сюжетін қолдайды: авто, түнгі портрет, түнгі пейзаж, портрет, пейзаж, сауық кеші, жағажай және жоғары сезімталдық.

- 1. Қосу батырмасын басыңыз, экранда «  $\boxed{\circ}$  » белгішесі пайда болады, ол камеран фото түсіру режимінде болғанын білдіреді.
- 2. «Мәзір/ОК» батырмасын басыңыз.
- 3. «Солға»/«Оңға» батырмасын басыңыз және « » белгішесін таңдаңыз.
- 4. Түсіру сюжетін таңдау үшін «Жоғары»/«Төмен» батырмасын басыңыз.
- 5. Растау үшін «Мәзір/ОК» батырмасын басыңыз.

#### **Кескіннің мөлшері**

Кескіннің мөлшері мен сапасы сақтауға болатын фотосуреттер санын және әр фотосурет үшін қажетті жад көлемін белгілейді. Сапасы жоғарылау фотосуреттер көбірек жад алады.

- 1. «Мәзір/ОК» батырмасын басыңыз.
- 2. «Солға»/«Оңға» батырмасын басыңыз және « » белгішесін таңдаңыз.
- 3. Мөлшерді таңдау үшін «Жоғары»/«Төмен» батырмасын басыңыз: 8000x6000 (48 M), 6400x4800 (30 M), 5600x4200 (24 М), 5200x3900 (20 M), 4608x3456 (16 M), 4000x3000 (12 M), 3264x2448 (8 M), 3648x2048 (7M HD), 2592x1944 (5 M), 2048x1536 (3 M), 1920x1080 (2M HD).
- 4. Растау үшін «Мәзір/ОК» батырмасын басыңыз, экранда тиісті белгіше пайда болады.

#### **Тұрақтандыру**

Құрылғы тұрақтандыру функциясымен жабдықталған, ол түсіру кезінде қозғалыс нәтижесінде көмескі суреттер алуға жол бермейді. Тұрақтандыру үшін штативті орнату талап етілмейді.

- 1. «Мәзір/ОК» батырмасын басыңыз.
- 2. «Солға»/«Оңға» батырмасын басыңыз және « « » белгішесін таңдаңыз.
- 3. Тұрақтандыруды қосу/өшіру үшін «Жоғары»/«Төмен» батырмасын басыңыз.
- 4. Растау үшін «Мәзір/ОК» батырмасын басыңыз, экранда тиісті белгіше пайда болады (қос.: « (Щ », сөнд.: « « • Ц »).

#### **Беттерді тану**

Бұл функция беттерді анықтауға және фокусты реттеуге арналған.

- 1. «Мәзір/ОК» батырмасын басыңыз.
- 2. «Солға»/«Оңға» батырмасын басыныз және « $\blacksquare$ » белгішесін таңдаңыз.
- 3. Осы функцияны қосу/өшіру үшін «Жоғары»/«Төмен» батырмасын басыңыз.
- 4. Растау үшін «Мәзір/ОК» батырмасын басыңыз.

#### **Үздіксіз түсіру**

Сериялық түсіру функциясы жапқышты түсіру батырмасын бір басу арқылы қатарынан 6 фотосурет жасауға мүмкіндік береді.

- 1. «Мәзір/ОК» батырмасын басыңыз.
- 2. «Солға»/«Оңға» батырмасын басыныз және « □ » белгішесін таңдаңыз.
- 3. Осы функцияны қосу/өшіру үшін «Жоғары»/«Төмен» батырмасын басыңыз.
- 4. Растау үшін «Мәзір/ОК» батырмасын басыңыз.

**Ескерту**: үздіксіз түсіру функциясын пайдаланған кезде кескіннің ажыратымдылығы автоматты түрде VGA-ға ауысады.

#### **Автотүсіру таймері**

Осы функцияны белсендірген кезде жапқышты жіберу батырмасын басқаннан кейін сәл бір кідірту болады. Штативті пайдалану немесе камераны тұрақты бетке орнату ұсынылады.

- 1. «Мәзір/ОК» батырмасын басыңыз.
- 2. «Солға»/«Оңға» батырмасын басыңыз және « $\mathbb{U}$ » белгішесін таңдаңыз.
- 3. Сөнд. / 2 сек / 5 сек / 10 сек автотүсіру таймерінің уақытын таңдау үшін «Жоғары»/«Төмен» батырмасын басыңыз.
- 4. Растау үшін «Мәзір/ОК» батырмасын басыңыз.

#### **Теңшелімдер**

«Теңшелімдер» мәзірінде мына параметрлерді теңшеуге болады: экспозиция, ISO, ақ түс балансы, ашықтық, сапа, әсерлер, күн, автоөшіру, тіл, жиілік, пішімдеу, әдепкі бойынша теңшелімдер, үздіксіз түсіру, тұрақтандыру, кескіннің мөлшері, сюжетті таңдау, автотүсіру таймері, бетті тану.

- 1. «Мәзір/ОК» батырмасын басыңыз.
- 2. Параметрді таңдау үшін «Солға»/«Оңға» батырмасын басыңыз.

#### **Экспозиция**

Бұл теңшелім кескіндердің ашықтығын реттеуге мүмкіндік береді.

- 1. «Солға»/«Оңға» батырмаларының көмегімен теңшелімдер мәзірінде «Экспозиция» теңшелімін таңдаңыз.
- 2. Ішкі мәзірге кіру үшін «Мәзір/ОК» батырмасын басыңыз.
- 3. «Жоғары қарай»/«Төмен қарай» батырмаларының көмегімен экспозиция мәнін таңдаңыз (+3-тен -3-ке дейін).
- 4. Растау үшін «Мәзір/ОК» батырмасын басыңыз, экранда тиісті белгіше пайда болады.

#### **ISO**

Бұл функция жарқыл пайдаланылуы мүмкін болмаған кезде жарықтандыру жағдайларын жақсартуға мүмкіндік береді.

- 1. «Солға»/«Оңға» батырмаларының көмегімен теңшелімдер мәзірінде «ISO» теңшелімін таңдаңыз.
- 2. Ішкі мәзірге кіру үшін «Мәзір/ОК» батырмасын басыңыз.
- 3. «Жоғары қарай»/«Төмен қарай» батырмаларының көмегімен ISO мәнін таңдаңыз: Авто/100/200/400.
- 4. Растау үшін «Мәзір/ОК» батырмасын басыңыз, экранда тиісті белгіше пайда болады.

#### **Ақ түс балансы**

Жарық көзіне сәйкес ақ түс балансын реттеп алыңыз.

- 1. «Солға»/«Оңға» батырмаларының көмегімен теңшелімдер мәзірінде «Ақ түс балансы» теңшелімін таңдаңыз.
- 2. Ішкі мәзірге кіру үшін «Мәзір/ОК» батырмасын басыңыз.
- 3. «Жоғары қарай»/«Төмен қарай» батырмаларының көмегімен мәнді таңдаңыз: Авто / Күндізгі жарық / Бұлтты / Қызу шамы / Флуоресценттік жарық.
- 4. Растау үшін «Мәзір/ОК» батырмасын басыңыз.

#### **Ашықтық**

Бұл опция кескіннің ашықтығын реттеп алуға мүмкіндік береді.

- 1. «Солға»/«Оңға» батырмаларының көмегімен теңшелімдер мәзірінде «Ашықтық» теңшелімін таңдаңыз.
- 2. Ішкі мәзірге кіру үшін «Мәзір/ОК» батырмасын басыңыз.
- 3. «Жоғары қарай»/«Төмен қарай» батырмаларының көмегімен мәнді таңдаңыз: Қалыпты / Ашық / Төмендетілген.
- 4. Растау үшін «Мәзір/ОК» батырмасын басыңыз.

#### **Сапа**

Кескіннің сапасы Сіз жасай алатын суреттер санына әсер етеді.

- 1. «Солға»/«Оңға» батырмаларының көмегімен теңшелімдер мәзірінде «Сапа» теңшелімін таңдаңыз.
- 2. Ішкі мәзірге кіру үшін «Мәзір/ОК» батырмасын басыңыз.
- 3. «Жоғары қарай»/«Төмен қарай» батырмаларының көмегімен мәнді таңдаңыз: Өте жақсы / Жақсы / Стандартты.
- 4. Растау үшін «Мәзір/ОК» батырмасын басыңыз, экранда тиісті белгіше пайда болады.

#### **Әсерлер**

- 1. «Солға»/«Оңға» батырмаларының көмегімен теңшелімдер мәзірінде «Әсерлер» теңшелімін таңдаңыз.
- 2. Ішкі мәзірге кіру үшін «Мәзір/ОК» батырмасын басыңыз.
- 3. «Жоғары қарай»/«Төмен қарай» батырмаларының көмегімен мәнді таңдаңыз: Кәдімгі / Қара / Ескі / Қызыл / Жасыл / Көк / Батыс / Жылы / Суық.
- 4. Растау үшін «Мәзір/ОК» батырмасын басыңыз.

#### **Автосөндіру**

Әдепкі қалпы бойынша құрылғы 3 минут бойы әрекетсіз болған кезде автоматты түрде өшетін болады.

- 1. «Солға» / «Оңға» батырмаларының көмегімен теңшелімдер мәзірінде «Автоөшіру» теңшелімін таңдаңыз.
- 2. Ішкі мәзірге кіру үшін «Мәзір/ОК» батырмасын басыңыз.
- 3. «Жоғары қарай»/«Төмен қарай» батырмаларының көмегімен мәнді таңдаңыз: 1 минут / 3 минут / 5 минут / Сөнд.
- 4. Растау үшін «Мәзір/ОК» батырмасын басыңыз.

**Ескерту**: «Сөнд.» мәнін таңдаған кезде камера қолмен немесе батарея заряды төмен болған кезде өшетін болады.

#### **Дыбыс сигналы**

Сіз батырмалардың дыбыс сигналын қоса/өшіре аласыз.

- 1. «Солға»/«Оңға» батырмаларының көмегімен теңшелімдер мәзірінде «Дыбыс сигналы» теңшелімін таңдаңыз.
- 2. Ішкі мәзірге кіру үшін «Мәзір/ОК» батырмасын басыңыз.
- 3. «Жоғары қарай»/«Төмен қарай» батырмаларының көмегімен мәнді таңдаңыз: Қос. / Сөнд.
- 4. Растау үшін «Мәзір/ОК» батырмасын басыңыз.

#### **Жиілік**

- 1. «Солға»/«Оңға» батырмаларының көмегімен теңшелімдер мәзірінде «Жиілік» теңшелімін таңдаңыз.
- 2. Ішкі мәзірге кіру үшін «Мәзір/ОК» батырмасын басыңыз.
- 3. «Жоғары қарай»/«Төмен қарай» батырмаларының көмегімен мәнді таңдаңыз: 50 Гц / 60 Гц.
- 4. Растау үшін «Мәзір/ОК» батырмасын басыңыз.

#### **Пішімдеу**

Осы функцияның көмегімен Сіз жад картасын пішімдеп, онда сақталатын барлық файлдарды жоя аласыз. Пішімдеу алдында барлық кескіндерді, видеоларды немесе басқа маңызды файлдарды компьютерге тасымалдаңыз.

- 1. «Солға»/«Оңға» батырмаларының көмегімен теңшелімдер мәзірінде «Пішімдеу» теңшелімін таңдаңыз.
- 2. Ішкі мәзірге кіру үшін «Мәзір/ОК» батырмасын басыңыз.
- 3. «Жоғары қарай»/«Төмен қарай» батырмаларының көмегімен мәнді таңдаңыз: Иә / Болдырмау.
- 4. Растау үшін «Мәзір/ОК» батырмасын басыңыз. Болдырмау жағдайында камера фото түсіру режиміне оралады.

**Ескерту**: Пішімдеуден кейін жад картадағы барлық файлдар қайтымсыз жойылатын болады.

#### **Әдепкі теңшеулер**

Барлық теңшелімдерді әдепкі мәндерге келтіру. Пайдаланушы берген барлық теңшелімдер арылтылатын болады.

- 1. «Солға»/«Оңға» батырмаларының көмегімен теңшелімдер мәзірінде «Әдепкі бойынша теңшелімдер» теңшелімін таңдаңыз.
- 2. Ішкі мәзірге кіру үшін «Мәзір/ОК» батырмасын басыңыз.
- 3. «Жоғары қарай»/«Төмен қарай» батырмаларының көмегімен мәнді таңдаңыз: ОК / Болдырмау.
- 4. Растау үшін «Мәзір/ОК» батырмасын басыңыз.
- 5. «Жоғары қарай»/«Төмен қарай» батырмаларының көмегімен мәнді таңдаңыз: Иә / Жоқ.
- 6. Растау үшін «Мәзір/ОК» батырмасын басыңыз.

#### **Тіл**

Камера мәзірінде көрсету үшін тілді таңдау.

- 1. «Солға»/«Оңға» батырмаларының көмегімен « $\bigoplus$ » белгішесін таңдаңыз.
- 2. Ішкі мәзірге кіру үшін «Мәзір/ОК» батырмасын басыңыз.
- 3. «Жоғары қарай»/«Төмен қарай» батырмаларының көмегімен тілді таңдаңыз.
- 4. Растау үшін «Мәзір/ОК» батырмасын басыңыз.

#### **Күнді орнату**

- 1. «Солға»/«Оңға» батырмаларының көмегімен теңшелімдер мәзірінде « $\overline{\mathbf{B}}$ » теңшелімін таңдаңыз.
- 2. Ішкі мәзірге кіру үшін «Мәзір/ОК» батырмасын басыңыз.
- 3. «Жоғары қарай»/«Төмен қарай» батырмаларының көмегімен күн теңшелімін таңдаңыз.
- 4. «Жоғары қарай»/«Төмен қарай»/«Солға»/«Оңға» батырмаларының көмегімен күн мен уақытты орнатыңыз.
- 5. Растау үшін «Мәзір/ОК» батырмасын басыңыз.

### **Видео түсіру режимі**

- 1. Видео жазу режимін белсендіру үшін режимді таңдау батырмасын басыңыз.
- 2. Жазуды бастау үшін жапқышты жіберу батырмасын басыңыз. Экранның сол жақ жоғарғы бөлігінде « » белгішесі пайда болады, сондай-ақ жазу кезінде « » белгішесі жыпылықтайтын болады. Жазу уақыты экранның оң жақ жоғарғы бұрышында көрсетілетін болады.
- 3. Жазуды тоқтату үшін жапқышты түсіру батырмасын басыңыз.

#### **Ескертпе**

- Сіз жазылған файлды жаңғырту режимінде көре аласыз.
- Видео жазудың максималды уақытына жеткеннен кейін (29 минут) жазу автоматты түрде тоқтатылады. Сіз жазуды қолмен жаңадан бастай аласыз.

#### **Видео ажыратымдылығы**

- 1. Ішкі мәзірге кіру үшін «Мәзір/ОК» батырмасын басыңыз.
- 2. «Солға»/«Оңға» батырмасын басыңыз және « $\blacksquare$ » белгішесін таңдаңыз.
- 3. Мөлшерді таңдау үшін «Жоғары қарай»/«Төмен қарай» батырмасын басыңыз: 2.7K 2688х1520, FHD 1920x1080, HD 1280x720.
- 4. Растау үшін «Мәзір/ОК» батырмасын басыңыз, экранда тиісті белгіше пайда болады.

### **Жаңғырту режимі**

Жаңғырту режиміне өту үшін режимді таңдау батырмасын басыңыз, экранда тиісті белгіше пайда болады.

Жаңғырту режимінде фотосуреттерді көруге, бұруға, қорғанысты орнатуға және фотосуреттер мен видео жоюға болады. Сіз сондай-ақ фотосуреттерді тікелей камерадан принтер арқылы басып шығара аласыз.

Егер жад картасында сақталған фотосуреттер немесе видеожазбалар болмаса, файлдар көрсетілмейтін болады.

#### **Бұру**

- 1. Жаңғырту режимінде «Мәзір/ОК» батырмасын басыңыз.
- 2. «Солға»/«Оңға» батырмаларының көмегімен кескінді таңдаңыз және «Мәзір/ОК» батырмасын басыңыз.
- 3. «Солға»/«Оңға» батырмаларының көмегімен бұру функциясын таңдаңыз.
- 4. «Жоғары қарай»/«Төмен қарай» батырмаларының көмегімен мәнді таңдаңыз: 90°/ 180°/ 270°/ Болдырмау.
- 5. Растау үшін «Мәзір/ОК» батырмасын басыңыз.

#### **Слайд-шоу**

Алдын ала қарау режимінде Сіз әр фотосуретті көрсету ұзақтығын таңдай аласыз: 3 сек / 5 сек / 10 сек.

#### **Файлдарды қорғау**

Функция файлдарды кездейсоқ жоюдан қорғауға арналған.

1. Жаңғырту режимінде «Мәзір/ОК» батырмасын басыңыз.

- 2. «Солға»/«Оңға» батырмаларының көмегімен файлды таңдаңыз және «Мәзір/ОК» батырмасын басыңыз.
- 3. «Солға»/«Оңға» батырмаларының көмегімен қорғау функциясын таңдаңыз.
- 4. «Жоғары қарай»/«Төмен қарай» батырмаларының көмегімен мәнді таңдаңыз: Бұғаттау / Бұғаттан шығару.
- 5. Растау үшін «Мәзір/ОК» батырмасын басыңыз, дисплейде қорғалған файлдарды қарау кезінде қорғау белгішесі пайда болады.
- 6. Файлдың қорғанысын алу үшін, 4-тармақта «Бұғаттан шығару» таңдаңыз және растау үшін «Мәзір/ОК» батырмасын басыңыз.

#### **Жою**

Сіз бір кескінді/видеоны немесе жад картасында сақталатын барлық қорғалмаған файлдарды бірден жоя аласыз. Фото/видео режимінде соңғы фото/видео жою үшін жою батырмасын басыңыз.

- 1. Жаңғырту режимінде «Солға»/«Оңға» батырмаларының көмегімен файлды таңдаңыз және «Мәзір/ОК» батырмасын басыңыз.
- 2. «Солға»/«Оңға» батырмаларының көмегімен жою функциясын таңдаңыз.
- 3. «Жоғары қарай»/«Төмен қарай» батырмаларының көмегімен мәнді таңдаңыз: Осы кескін / Барлық кескіндер / Пішімдеу / Болдырмау.
- 4. Растау үшін «Мәзір/ОК» батырмасын басыңыз.
- 5. «Жоғары қарай»/«Төмен қарай» батырмаларының көмегімен мәнді таңдаңыз: Иә / Жоқ.
- 6. Растау үшін «Мәзір/ОК» батырмасын басыңыз.

#### **Басып шығару**

Сіз фотосуреттерді PictBridge қолдайтын принтердің көмегімен басып шығара аласыз.

- 1. Басып шығарғыныз келетін кескінді таңдаңыз.
- 2. «Мәзір/ОК» батырмасын басыңыз.
- 3. «Солға»/«Оңға» батырмаларының көмегімен « » басып шығару белгішесін таңдаңыз.
- 4. «Жоғары қарай»/«Төмен қарай» батырмаларының көмегімен мәнді таңдаңыз: Басып шығару / Болдырмау.
- 5. Басып шығару парамтерлерін қарау үшін «Мәзір/ОК» батырмасын басыңыз.
- 6. Егер сымсыз басып шығару қолжетімді болмаса, камераны USB-кәбілдің көмегімен принтерге қосыңыз.

#### **Видеофайлдарды жаңғырту**

- 1. Жаңғыртқыңыз келетін файлды таңдаңыз.
- 2. Жаңғыртуды бастау үшін, жапқышты түсіру батырмасын басыңыз.
- 3. «Жоғары қарай» батырмасының көмегімен жаңғыртуды тоқтатыңыз.

### **Суреттер мен видеоны дербес компьютерге көшіру**

- 1. Камераны қосыңыз және жаңғырту режиміне өтіңіз.
- 2. Камераны жиынтықтағы USB-кәбілдің көмегімен компьютерге қосыңыз.
- 3. Экранда алынбалы дискі терезесі пайда болады. DCIM бумасында сақталатын фотосуреттерді қарау үшін алынбалы дискіні басыңыз.
- 4. Сіз фотосуреттерді өзіңіз таңдаған бумаға көшіре аласыз.

### **Техникалық сипаттамалары**

- Үлгісі: DC First Travel WR.
- Сенсор: SONY179 8M.
- Фото ажыратымдылығы: (8000x6000 (48 M), 6400x4800 (30 M), 5600x4200 (24 М), 5200x3900 (20 M), 4608x3456 (16 M), 4000x3000 (12 M), 3264x2448 (8 M), 3648x2048 (7M HD), 2592x1944 (5 M), 2048x1536 (3 M), 1920x1080 (2M HD).
- Видео ажыратымдылығы: 2.7K 2688х1520, FHD 1920x1080, HD 1280x720P.
- Дисплей: 2.7'' TFT; 1,8'' TFT.
- Сыртқы жад: microSD-карта (128 Гб дейін).
- Цифрлық зум: 16-еселік.
- Экспозиция: -3.0EV ~ +3.0EV.
- Ақ түс балансы: Авто / Күндізгі жарық / Бұлтты / Қызу шамы / Флуоресценттік жарық.
- Сюжет: Авто / Түнгі портрет / Түнгі пейзаж / Портрет / Пейзаж / Спорт / Сауық кеші / Жағажай / Жоғары сезімталдық.
- ISO: Авто / 100 / 200 / 400.
- Түсіру кідірісі: Сөнд. / 2 сек / 5 сек / 10 сек.
- Файлдар пішімі: JPEG / AVI.
- Кескінді тұрақтандыру: иә.
- Жарқыл: Авто / Әрқашан / Сөнд.
- Басып шығару: иә.
- Беттерді тану: иә.
- Микрофон: иә.
- Үздіксіз түсіру: 6 кадр.
- Қосу: USB 2.0.
- Колдау көрсетілетін ОЖ: Windows / macOS.
- Аккумулятор: 3.7 В, Li-ion 650 мА·сағ.
- Бір зарядтаудан жұмыс уақыты: 60 мин.
- Зарядтау уақыты: 210 мин.
- Жұмыс температураларының диапазоны: 0—40 °С.
- Жинақталымы: камера, USB-кәбіл, камераға арналған белбеу, камераға арналған қап, аккумулятор, пайдаланушы нұсқаулығы.

Дербес компьютерге кескіндер мен видео тасымалдауға арналған минималды жүйелік талаптар:

- Windows 7/XP және одан жаңа: Pentium, 128 Мб RAM, 150 Мб бос кеңістік, USB интерфейс, экранның ажыратымдылығы 1024х768 немесе одан жоғары, 16 бит.
- Windows Vista: процессор 800 МГц, 512 Мб RAM, сыйымдылығы 20 Гб қатты диск, дискіде 16 Гб бос кеңістік, SVGA қолдау, USB интерфейс.
- MacOS X, 10.5.X: Macintosh G3 500 МГц, 256 Мб RAM, 150 Мб бос кеңістік, экранның ажыратымдылығы 800х600 немесе жоғары.

### **Ықтимал проблемалар және олардың шешімі**

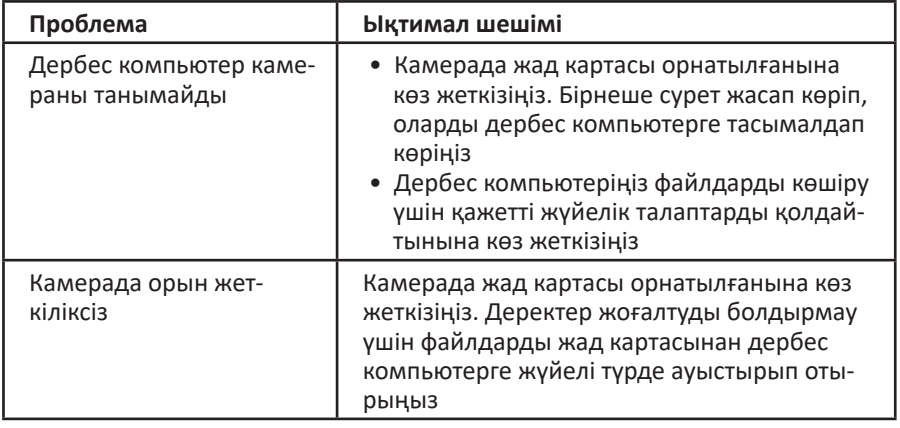

### **Монтаждау, сақтау, тасу (тасымалдау), өткізу және кәдеге жарату ережелері мен шарттары**

- Құрылғы қандай-да бір монтаждауды немесе тұрақты бекітіп қоюды қажет етпейді.
- Құрылғы өндіруші мен тұтынушының жылытылатын үй-жайларында ауаның 5 °С-тан 40 °С-қа дейінгі температурасында және 80%-дан аспайтын салыстырмалы ауа ылғалдылығында қаптамада сақталуы тиіс. Үй-жайларда коррозияны тудыратын жемір қоспалар (қышқылдардың, сілтілердің булары) болмауы тиіс.
- Құрылғы құрғақ ортада тасымалдануы тиіс.
- Құрылғы ұқыпты ұстауды қажет етеді, оны шаң, кір, соққы, ылғал, от және т.б. әсерінен сақтаңыз.
- Құрылғыны өткізу жергілікті заңнамаға сәйкес жүргізілуі тиіс.
- Бұйымның қызмет мерзімі аяқталған соң, оны кәдімгі тұрмыстық қоқыспен бірге тастауға болмайды. Оның орнына ол федералдық немесе жергілікті заңнамаға сәйкес кейіннен қайта өңдеу және кәдеге жарату үшін тиісті электр және электрондық жабдықты қа-

былдау орнына кәдеге жаратуға тапсырылуға тиіс. Осы өнімнің дұрыс кәдеге жаратылуын қамтамасыз етіп, сіз табиғи ресурстарды сақтауға көмектесесіз және дұрыс қолданылмаған жағдайда қоршаған ортаға және адамдардың денсаулығына келтірілуі мүмкін залалдың алдын аласыз. Осы өнімді қабылдау және кәдеге жарату пункттері туралы толығырақ ақпаратты жергілікті муниципалдық органдарда немесе тұрмыстық қоқыс шығаратын кәсіпорыннан білуге болады.

• Құрылғының ақаулығы анықталған жағдайда, тез арада авторландырылған сервистік орталыққа хабарласу немесе құрылғыны кәдеге жарату керек.

### **Қосымша ақпарат**

**Өндіруші**: Шэньчжэнь Холайд Электроникс Ко., Лтд. А ғимараты, Синъюань өнеркәсіптік паркі, Гушу а., Сисян, Баоань ауданы, Шэньчжэнь қ., Қытай. Қытайда жасалған.

**Импортер / юр. лицо, принимающее претензии в Казахстане:** ТОО «ДНС КАЗАХСТАН», г. Нур-Султан, р-н Сарыарка, пр-т Сарыарқа, зд. 12, Казахстан. **Импорттаушы / Қазақстанда шағымдар қабылдайтын заңды тұлға:**

«DNS QAZAQSTAN (ДНС КАЗАХСТАН)» ЖШС, Нұр-Сұлтан қаласы, Сарыарқа ауданы, Даңғылы Сарыарқа, ғимарат 12, Қазақстан.

Тауар Кеден Одағының КО ТР 020/2011 «Техникалық құралдардың электрмагниттік үйлесімділігі» техникалық регламентінің талаптарына сәйкес келеді.

Тауар Еуразиялық экономикалық одақтың ЕАЭО ТР 037/2016 «Электр техникасы мен радиоэлектроника бұйымдарында қауіпті заттардың қолданылуын шектеу туралы» техникалық регламентінің талаптарына сәйкес келеді.

Сипаттізімдері, өнім туралы ақпарат, оның жинақталымы мен функционалы пайдаланушыға алдын ала ескертілмей өзгертілуі мүмкін. Құрылғының нақты интерфейсі осы нұсқаулықта ұсынылғаннан өзгеше болуы мүмкін.

**Интернеттегі мекенжайы:** www.dexp.club

### **Кепілдік талоны**

**SN/IMEI:** 

#### **Кепілдікке қойылған күні:**

Өндіруші бүкіл кепілдік мерзімі ішінде құрылғының үздіксіз жұмыс істейтініне, сондай-ақ материалдар мен құрастырымда ақаулар болмайтынына кепілдік береді. Кепілдік мерзімі бұйымды сатып алған сәттен бастап есептеледі және тек жаңа өнімдерге ғана қолданылады.

Кепілдікті қызмет көрсетуге пайдаланушы нұсқаулығының шарттарына сәйкес пайдаланылған бұйымның кепілдік мерзімі ішінде тұтынушының кінәсінен тыс істен шыққан элементтерін тегін жөндеу немесе ауыстыру кіреді. Элементтерді жөндеу немесе ауыстыру уәкілетті сервистік орталықтардың аумағында жүргізіледі.

Кепілдік мерзімі: 12 ай. Пайдалану мерзімі: 24 ай.

Сервистік орталықтардың өзекті тізімі келесі мекенжай бойынша қолжетімді: https://www.dns-shop.ru/service-center/

#### **Кепілдік міндеттемелері және ақысыз сервистік қызмет көрсету, егер оларды ауыстыру бұйымды бөлшектеуге байланысты болмаса, бұйым жиынтығына кіретін төменде аталған керек-жарақтарға қолданылмайды:**

- ҚБП (Қашықтан басқару пультіне) арналған қуат көзінің элементтері (батареялар).
- Біріктіру кәбілдері, антенналар және оларға арналған ұластырғыштар, құлаққаптар, микрофондар, «HANDS-FREE» құрылғылары; әртүрлі ақпарат тасығыштары, жиынтықта жеткізілетін бағдарламалық қамсыздандыру (БҚ) және драйверлер (соның ішінде, бірақ аталғандармен шектелмей, бұйымның қатты магниттік дискілеріндегі жинақтағышқа алдын-ала орнатылған БҚ), сыртқы енгізу/шығару құрылғылары және манипуляторлар.
- Қаптамалар, сөмкелер, белбеулер, тасымалдау баулары, монтаждау керек-жарақтары, құрал-саймандар, бұйыммен бірге жеткізілетін құжаттама.
- Табиғи тозуға ұшырайтын шығын материалдары мен бөлшектер.

#### **Өндіруші келесі жағдайларда кепілдік міндеттемелерге ие болмайды:**

- Кепілдік мерзімі өтіп кеткен жағдайда.
- Егер жеке (турмыстық, отбасылық) қажеттіліктерге арналған бүйым кәсіпкерлік қызметті жүзеге асыру үшін, сондай-ақ оның тікелей мақсатына сәйкес келмейтін өзге мақсаттарда пайдаланылған болса.
- Өндіруші бұйымның иесі және/немесе үшінші тұлғалар бұйымды пайдалану кезінде пайдаланушы нұсқаулығының талаптарын бұзу салдарынан, бұйымды орнату және оған қызмет көрсету жөніндегі ұсынымдарды, бұйымды қосу (тиісті емес желілік кернеудің бұйымның өзіне де, онымен түйіндес бұйымдарға әсер етуінің нәтижесінде де пайда болған қысқа тұйықталулар), сақтау және тасымалдау ережелерін сақтамау салдарынан шеккен ықтимал материалдық, моральдық және өзге зиян үшін жауап бермейді.
- Механикалық зақымданудың барлық жағдайлары: жарықтар, сызаттар, деформациялар, соққы іздері, майысқан, мыжылған жерлер және бұйымды пайдалану барысында пайда болған т. б. зақымданулар.
- Сыртқы түрлендірудің, рұқсат етілмеген жөндеуді осындай жұмыстарды жүргізуге уәкілетті емес тұлғалардың жүргізу іздері болса. Егер ақау бұйым конструкциясының немесе схемасының өзгеруіне, Өндіруші көздемеген сыртқы құрылғылардың қосылуына, жергілікті заңнамаға сәйкес сәйкестік сертификаты жоқ құрылғыны пайдалануға байланысты болса.
- Егер бұйымның ақауы еңсерілмейтін күш әсерінен (табиғи апаттан, өрттен, су нысты емес өзге жағдайлардан) немесе үшінші тұлғалардың Өндірүші болжай алмаған әрекеттерінен туындаған болса. Ақау бұйымның толық немесе ішінара істен шығуына әкелген бұйымның ішіне бөтен заттар, бөгде денелер, заттектер, сұйықтықтар, жәндіктер немесе жануарлар түсуінен, агрессивті орталардың, жоғары ылғалдылықтың, жоғары температуралардың әсерінен туындаған болса.
- Бұйымның сәйкестендірілуі (сериялық нөмірі) жоқ болса немесе оған сәйкес келмесе. Егер ақаулықтар (кемшіліктер) зиянды бағдарламалық қамсыздандырудың әсерінен; БҚ жеткізушісінде ұқсас қызметтер ұсынылмауына байланысты, арылту / қалпына келтіру мүмкіндігінсіз, бұйымның бағдарламалық ресурстарына қолжетімділіктің жоқ болуына әкелетін, құпиясөздерді (кодтарды) орнатудан, ауыстырудан немесе жоюдан туындаған болса.
- Егер жұмыс ақаулары қуат беру, кәбілдік, телекоммуникациялық желілердің стандарттарына немесе техникалық регламенттеріне, радиосигнал қуатына сәйкес келмеуінен, оның ішінде жер бедерінің ерекшеліктерінен және басқа ұқсас сыртқы факторлардан, бұйымды желінің қамту шекарасында немесе аймағынан тыс пайдаланудан туындаған болса.
- Егер ақаулықтар стандартты емес (түпнұсқа емес) және/немесе сапалы емес шектерді, қуат беру элементтерін, әртүрлі ақпарат тасығыштарын (CD, DVD дискілерін, жад карталарын, SIM карталарын, картридждерді қоса алғанда) пайдаланудан туындаған болса.
- Егер кемшіліктер үйлесімді емес контентті (әуендер, графика, бейне және басқа файлдар, Java қолданбалары және оларға ұқсас бағдарламалар) алудан, орнатудан және пайдаланудан туындаған болса.
- Осы бұйыммен жанасып жұмыс істеп тұрған басқа жабдыққа келтірілген шығынға.

# www.dexp.club